# Intersight Managed Mode에서 포트 유형 구성

### 목차

```
소개
사전 요구 사항
요구 사항
사용되는 구성 요소
배경 정보
구성
```
## 소개

이 문서에서는 IMM(Intersight Managed Mode)에서 FI(Fabric Interconnect)의 포트 유형을 구성하 는 방법에 대해 설명합니다.

### 사전 요구 사항

### 요구 사항

Cisco에서는 다음 항목에 대한 지식을 권장합니다.

- 일반 IMM(Intersight Managed Mode) 지식
- Cisco Intersight 기본 사항
- 포트 유형 및 커피그레이션

### 사용되는 구성 요소

이 문서의 정보는 다음 소프트웨어 및 하드웨어 버전을 기반으로 합니다.

- Cisco UCS 6454 Fabric Interconnect
- Cisco Intersight SaaS(Software-as-a-Service)

이 문서의 정보는 특정 랩 환경의 디바이스를 토대로 작성되었습니다. 이 문서에 사용된 모든 디바 이스는 초기화된(기본) 컨피그레이션으로 시작되었습니다. 현재 네트워크가 작동 중인 경우 모든 명령의 잠재적인 영향을 미리 숙지하시기 바랍니다.

# 배경 정보

IMM(Intersight Managed Mode)에서 포트 컨피그레이션 또는 '포트 역할'을 구성하려면(예: 서버 또 는 네트워크 업링크) 정책을 생성하고 도메인 프로파일에 할당해야 합니다.

# 구성

1단계. 포트 정책을 생성합니다.

#### Configure(구성) —> Policies(정책) —> Create Policy(정책 생성)로 이동합니다.

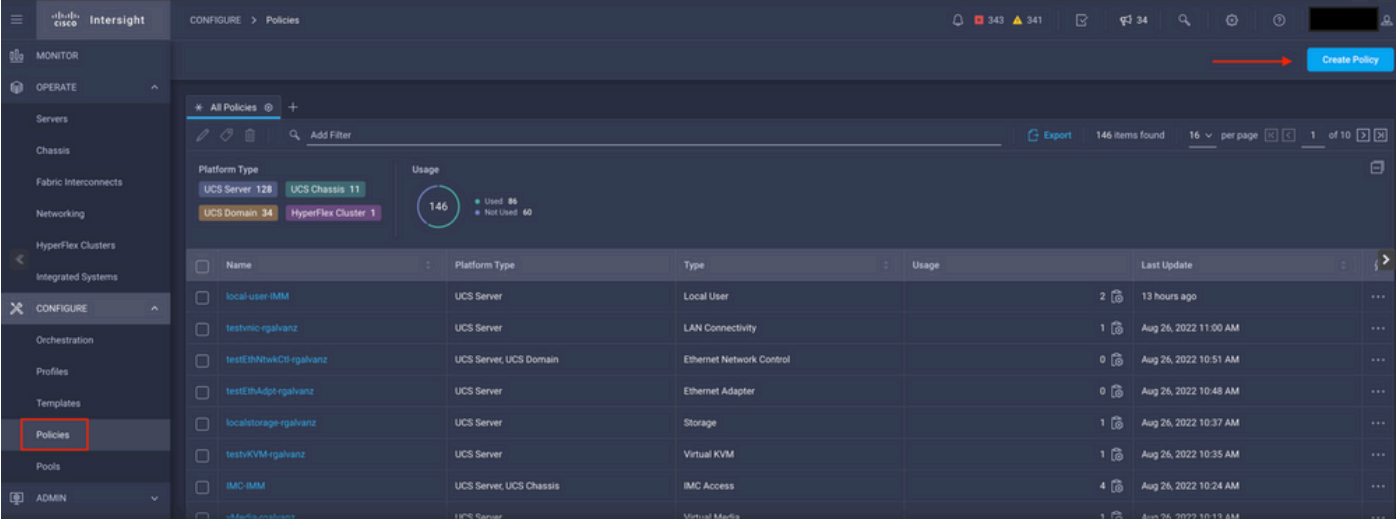

정책 보기 생성

#### UCS Domain and Port(UCS 도메인 및 포트)를 선택합니다.

#### Start(시작)를 클릭합니다.

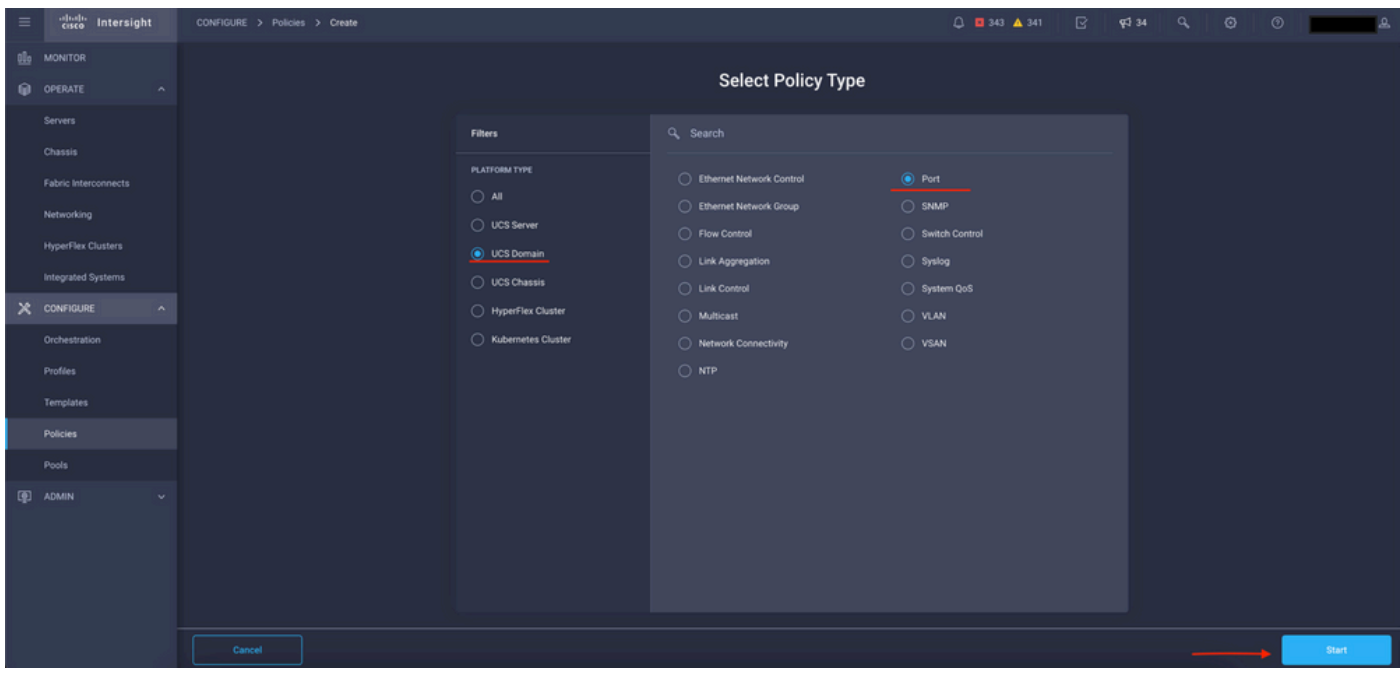

정책 유형 보기 선택

#### 정책의 값을 설정합니다. 조직, 이름, 스위치 모델.

이 예에서 구성된 값은 다음과 같습니다.

-조직 기본값

-이름 MyPortPolicy

-스위치 모델 UCS-FI-6454

#### 다음을 클릭합니다.

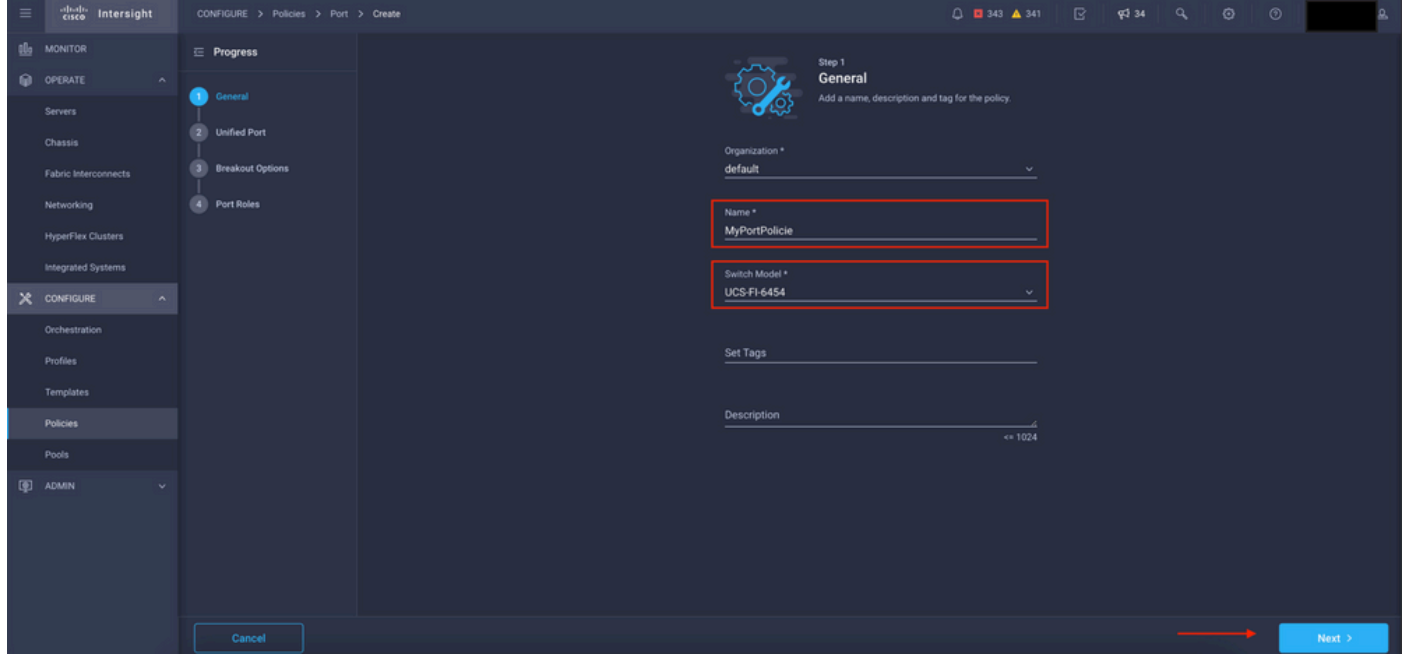

정책 세부 정보 보기

이제 "Unified Ports"를 FC 또는 이더넷으로 구성할 수 있는 옵션이 있습니다. 좌측(파란색)의 포트 는 FC로, 우측(보라색)의 포트는 이더넷으로 구성할 수 있습니다.

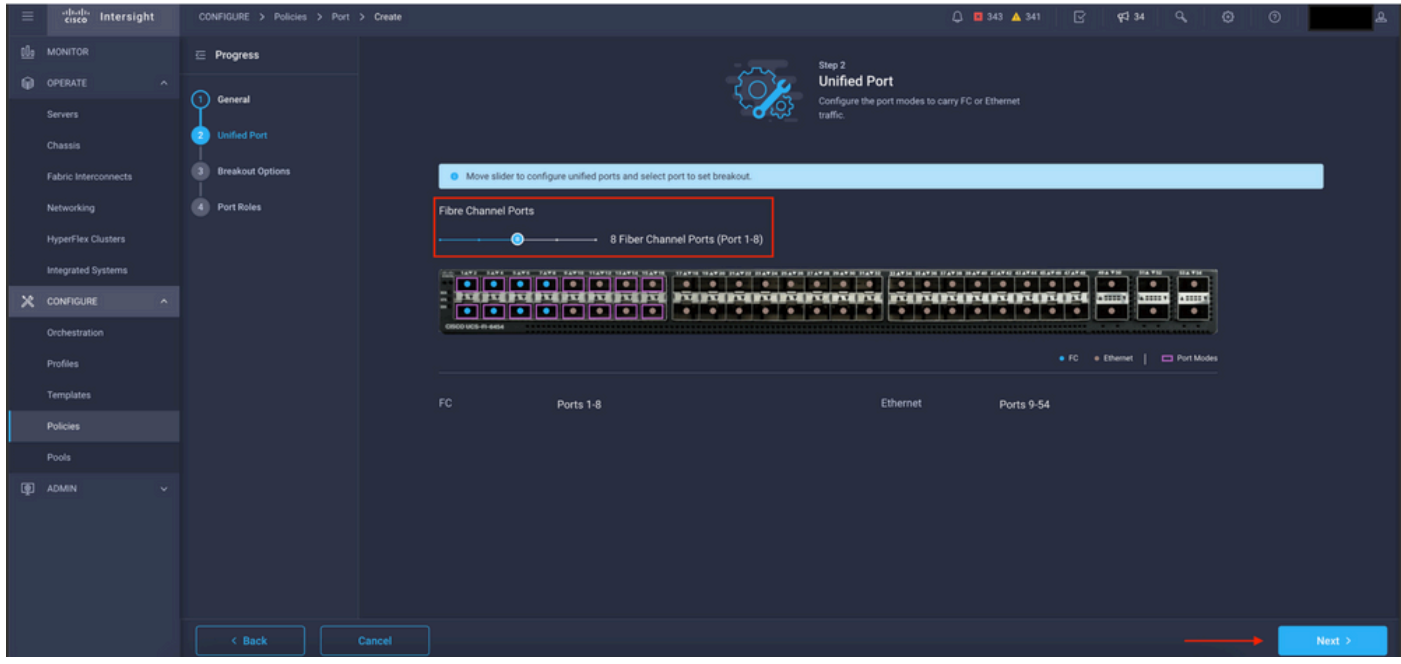

Unified Ports 보기

참고: 고정 모듈에서 Unified 포트를 변경하는 경우(예: 6454의 경우), 이후 단계에서 프로파일 을 구축할 때 재부팅해야 할 수 있습니다.

"분할 케이블"을 구성할 수 있는 옵션이 있습니다. FI 6454에서는 Breakout 포트가 49에서 54로 늘 어납니다.

| $\equiv$ | cisco Intersight                       | CONFIGURE > Policies > Port > Create |                                                                      |                                               | $0$ <b>0</b> 343 <b>A</b> 341 <b>B</b> $\neq$ 34 <b>Q</b> | $\circ$<br>$\circ$                                                                  |          |
|----------|----------------------------------------|--------------------------------------|----------------------------------------------------------------------|-----------------------------------------------|-----------------------------------------------------------|-------------------------------------------------------------------------------------|----------|
|          | OL MONITOR                             | $\equiv$ Progress                    |                                                                      |                                               | Configure breakout ports on FC or Ethernet.               |                                                                                     |          |
|          | O OPERATE<br>$\sim$                    | ര<br>General                         |                                                                      |                                               |                                                           |                                                                                     |          |
|          | Servers                                | <b>Unified Port</b><br>2             | Ethernet Fibre Channel                                               |                                               |                                                           |                                                                                     |          |
|          | Chassis                                |                                      | $\begin{bmatrix} \text{Configure} \\ \text{Configure} \end{bmatrix}$ |                                               |                                                           |                                                                                     |          |
|          | Fabric Interconnects                   | <b>Breakout Options</b>              |                                                                      |                                               |                                                           |                                                                                     |          |
|          | Networking                             | 4 Port Roles                         | the taxe save have yave naves travel travel than                     | TEATH HATS PATH HATS HATS HATS PATH HATS FATH | LATER HATE STATE SATE CATE IS A TATE CLASS OF TAXE        | <b>MAYN</b><br><b>Bla Will</b><br><b>BATH</b><br>÷<br>$\overline{\phantom{a}}$<br>╍ |          |
|          | <b>HyperFlex Clusters</b>              |                                      | $\frac{1}{2}$<br>17617                                               | <b>MINIMUMINING</b>                           | FIREFIREFIREFIRE SUB                                      | $k$ and $k$<br><b>ABBB</b><br>÷<br>$\bullet$<br>÷                                   |          |
|          | Integrated Systems                     |                                      | 0500 UCS-FI-6454                                                     |                                               |                                                           |                                                                                     |          |
|          | $X$ CONFIGURE<br>$\boldsymbol{\wedge}$ |                                      |                                                                      |                                               |                                                           | • FC . + Ethernet   C Breakout Capable                                              |          |
|          | Orchestration                          |                                      |                                                                      |                                               |                                                           |                                                                                     | O        |
|          | Profiles                               |                                      | Port                                                                 | Type                                          | Speed                                                     | <b>Breakout Ports</b>                                                               |          |
|          | Templates                              |                                      | Port 49                                                              | Ethernet                                      |                                                           | $\frac{1}{2}$                                                                       |          |
|          | Policies                               |                                      | Port 50                                                              | Ethernet                                      |                                                           | <b>Service</b>                                                                      |          |
|          | Pools                                  |                                      | $\Box$<br>Port 51                                                    | <b>Ethernet</b>                               |                                                           | $-1 - 1$                                                                            |          |
|          | <b>ID</b> ADMIN                        |                                      | $\Box$<br>Port 52                                                    | Ethernet                                      |                                                           | <b>College</b>                                                                      |          |
|          |                                        |                                      | $\Box$<br>Port 53                                                    | Ethernet                                      |                                                           | <b>College</b>                                                                      |          |
|          |                                        |                                      | $\Box$<br>Port 54                                                    | Ethernet                                      |                                                           | $-1$                                                                                |          |
|          |                                        |                                      |                                                                      |                                               |                                                           |                                                                                     |          |
|          |                                        | < Back<br>Cancel                     |                                                                      |                                               |                                                           |                                                                                     | $Next$ > |

브레이크아웃 케이블 보기

Port Roles(포트 역할) 창에서 포트 컨피그레이션이 설정됩니다.

#### 시작하려면 구성할 포트를 선택하고 Configure를 클릭합니다.

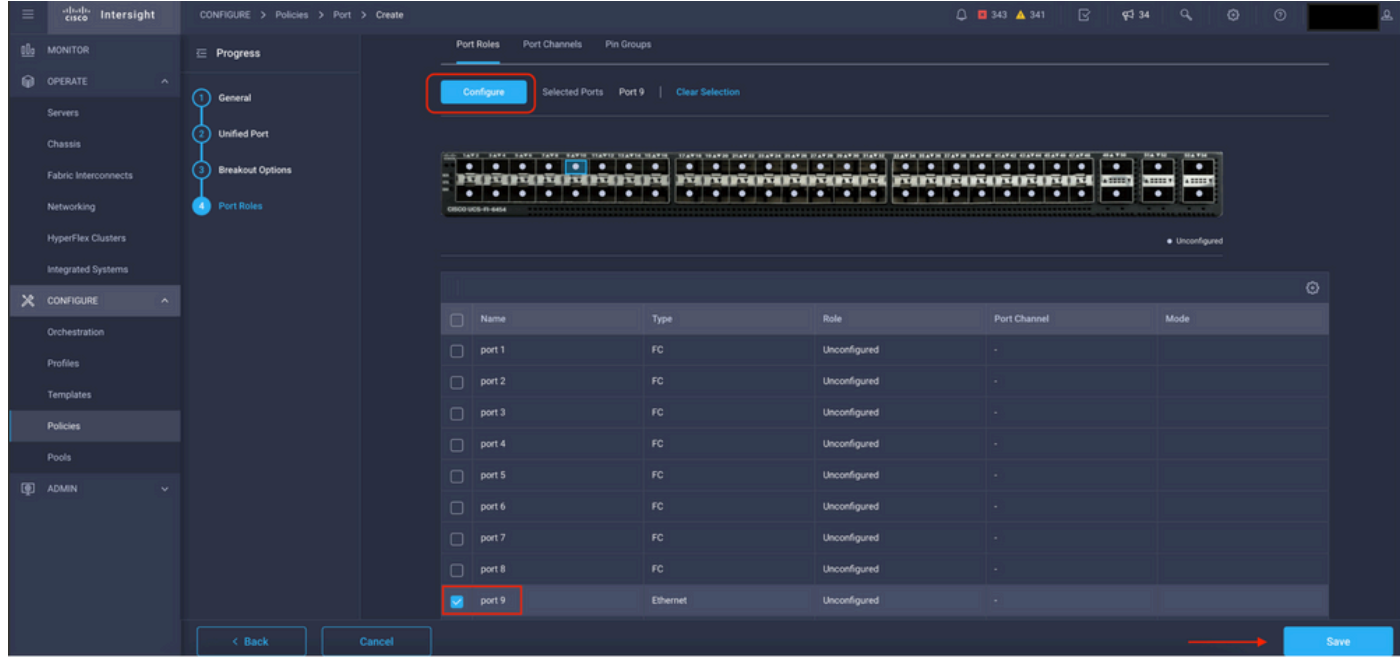

포트 역할 보기

Configure(구성)에서 포트에 대한 유형, 속도 및 네트워크 정책을 설정합니다.

Save(저장)를 클릭하여 변경 사항을 저장합니다.

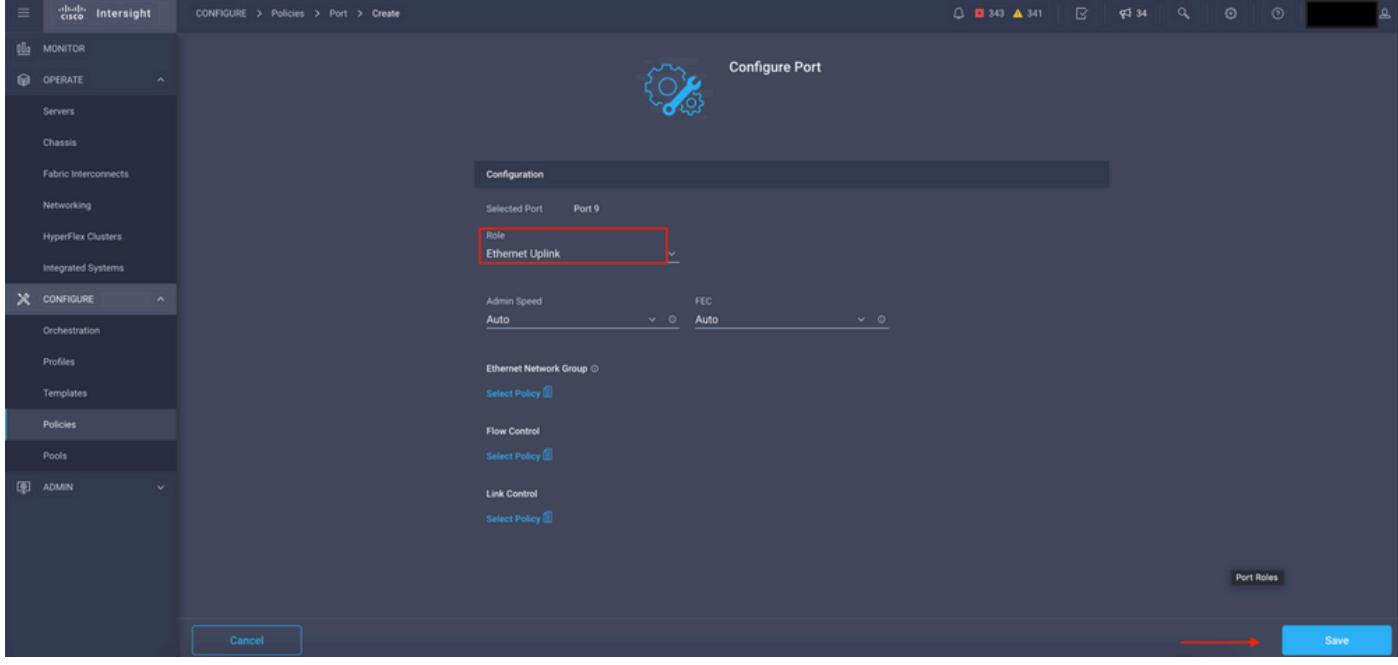

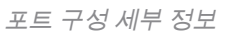

#### 구성을 확인합니다.

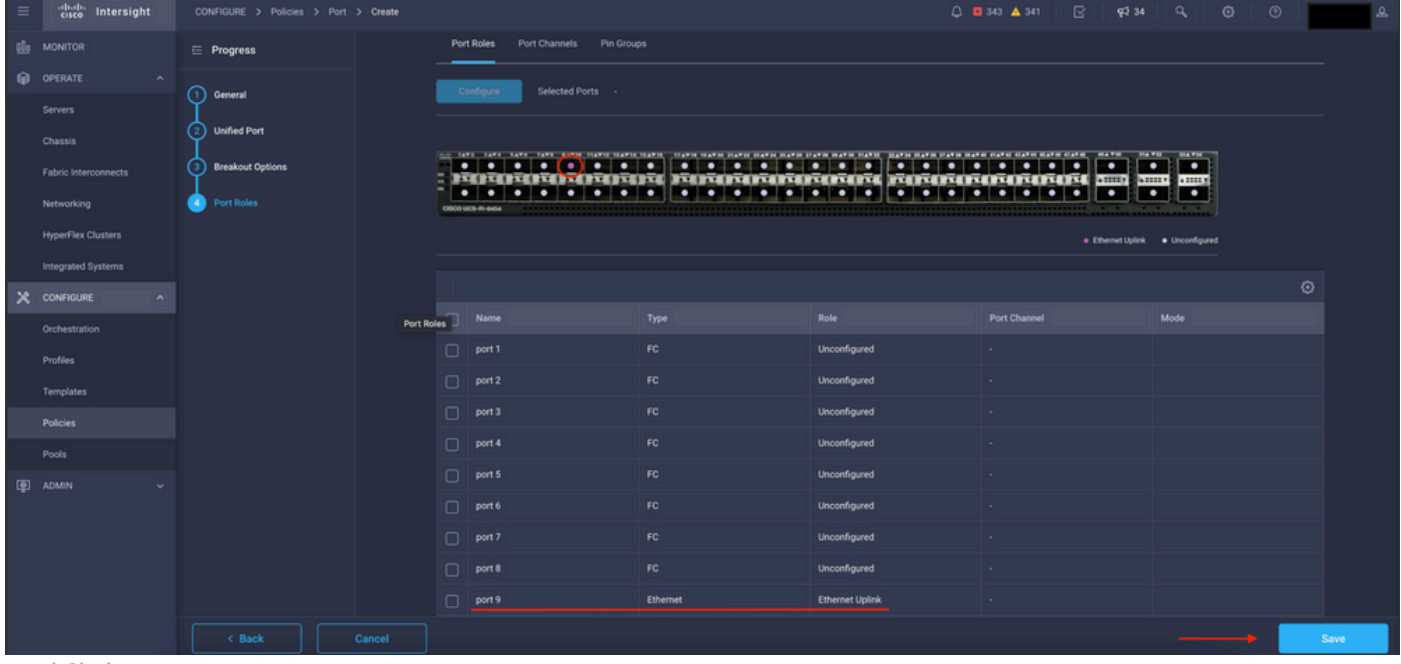

구성 확인

저장을 클릭합니다.

참고: 컨피그레이션을 여러 포트에 동시에 적용할 수도 있습니다.

구성할 포트를 선택하고 Configure(구성)를 클릭합니다.

| $\equiv$        | citedly Intersight                 | CONFIGURE > Policies > Port > Create |        |                                                                                                    |                                                                                                    |                                                   |                        | □ ■ 343 ▲ 341<br>$\mathbb{R}$<br><b>平 34</b>            | $\alpha$<br>$\circ$<br>$\circ$ |      |  |  |  |
|-----------------|------------------------------------|--------------------------------------|--------|----------------------------------------------------------------------------------------------------|----------------------------------------------------------------------------------------------------|---------------------------------------------------|------------------------|---------------------------------------------------------|--------------------------------|------|--|--|--|
| 00 <sub>0</sub> | <b>MONITOR</b>                     | $\equiv$ Progress                    |        |                                                                                                    | Configure                                                                                                    | Selected Ports Port 10, Port 11   Clear Selection |                        |                                                         |                                |      |  |  |  |
|                 | OPERATE<br>$\sim$                  | (ነ)                                  |        |                                                                                                    |                                                                                                    |                                                   |                        |                                                         |                                |      |  |  |  |
|                 | Servers                            | General                              |        | <b>HAVN</b><br><b>BLATES</b><br>.<br>$\overline{\phantom{a}}$<br>$\blacksquare$<br>EGIORENTER ERITORETARI MENDIANA IL<br><b>SANDAY AND S</b> |                                                                                                    |                                                   |                        |                                                         |                                |      |  |  |  |
|                 | Chassis                            | <b>Unified Port</b>                  |        |                                                                                                    | $\bullet$<br>$\bullet\hspace{0.1cm}\bullet\hspace{0.1cm}\bullet\hspace{0.1cm}\bullet\hspace{0.1cm}$<br><b>To Book</b><br>CISCO UCS-FI-6454 | .<br>$\bullet$                                    | . .<br>o               | $\bullet$ $\bullet$<br>٠<br>$\bullet$<br>٠<br>$\bullet$ | $\bullet$<br>٠                 |      |  |  |  |
|                 | Fabric Interconnects               | <b>Breakout Options</b>              |        | · Ethernet Uplink · Unconfigured                                                                                                    |                                                                                                    |                                                   |                        |                                                         |                                |      |  |  |  |
|                 | Networking                         | <b>Port Roles</b><br>-41             |        |                                                                                                    |                                                                                                    |                                                   |                        |                                                         |                                |      |  |  |  |
|                 | <b>HyperFlex Clusters</b>          |                                      |        |                                                                                                    |                                                                                                    |                                                   |                        |                                                         |                                | ⊙    |  |  |  |
|                 | Integrated Systems                 |                                      |        | $\Box$                                                                                                    | Name                                                                                                    | Type                                              | Role                   | Port Channel                                            | Mode                           |      |  |  |  |
|                 | X CONFIGURE<br>$\hat{\phantom{a}}$ |                                      |        | $\Box$                                                                                                    | port 1                                                                                                    | FC                                                | Unconfigured           | $\sim$                                                  |                                |      |  |  |  |
|                 | Orchestration                      |                                      |        |                                                                                                    | $\Box$ port 2                                                                                                    | FC                                                | Unconfigured           |                                                         |                                |      |  |  |  |
|                 | Profiles                           |                                      |        | $\Box$                                                                                                    | port 3                                                                                                    | FC.                                               | Unconfigured           |                                                         |                                |      |  |  |  |
|                 | Templates                          |                                      |        | $\Box$                                                                                                    | port 4                                                                                                    | FC.                                               | <b>Unconfigured</b>    |                                                         |                                |      |  |  |  |
|                 | Policies                           |                                      |        | $\Box$                                                                                                    | port 5                                                                                                    | FC                                                | Unconfigured           |                                                         |                                |      |  |  |  |
|                 | Pools                              |                                      |        | $\Box$                                                                                                    | port 6                                                                                                    | FC                                                | Unconfigured           |                                                         |                                |      |  |  |  |
|                 | 图 ADMIN                            |                                      |        | $\Box$                                                                                                    | port 7                                                                                                    | FC.                                               | Unconfigured           |                                                         |                                |      |  |  |  |
|                 |                                    |                                      |        | $\Box$                                                                                                    | port 8                                                                                                    | FC                                                | Unconfigured           |                                                         |                                |      |  |  |  |
|                 |                                    |                                      |        |                                                                                                    | $\Box$ port 9                                                                                                    | <b>Ethernet</b>                                   | <b>Ethernet Uplink</b> |                                                         |                                |      |  |  |  |
|                 |                                    |                                      |        |                                                                                                    | port 10                                                                                                    | <b>Ethernet</b>                                   | <b>Unconfigured</b>    |                                                         |                                |      |  |  |  |
|                 |                                    |                                      |        |                                                                                                    | port 11                                                                                                    | <b>Ethernet</b>                                   | Unconfigured           |                                                         |                                |      |  |  |  |
|                 |                                    | < Back                               | Cancel |                                                                                                    |                                                                                                    |                                                   |                        |                                                         |                                | Save |  |  |  |

포트 컨피그레이션

#### Configure(구성)에서 포트에 대한 유형, 속도 및 네트워크 정책을 설정합니다.

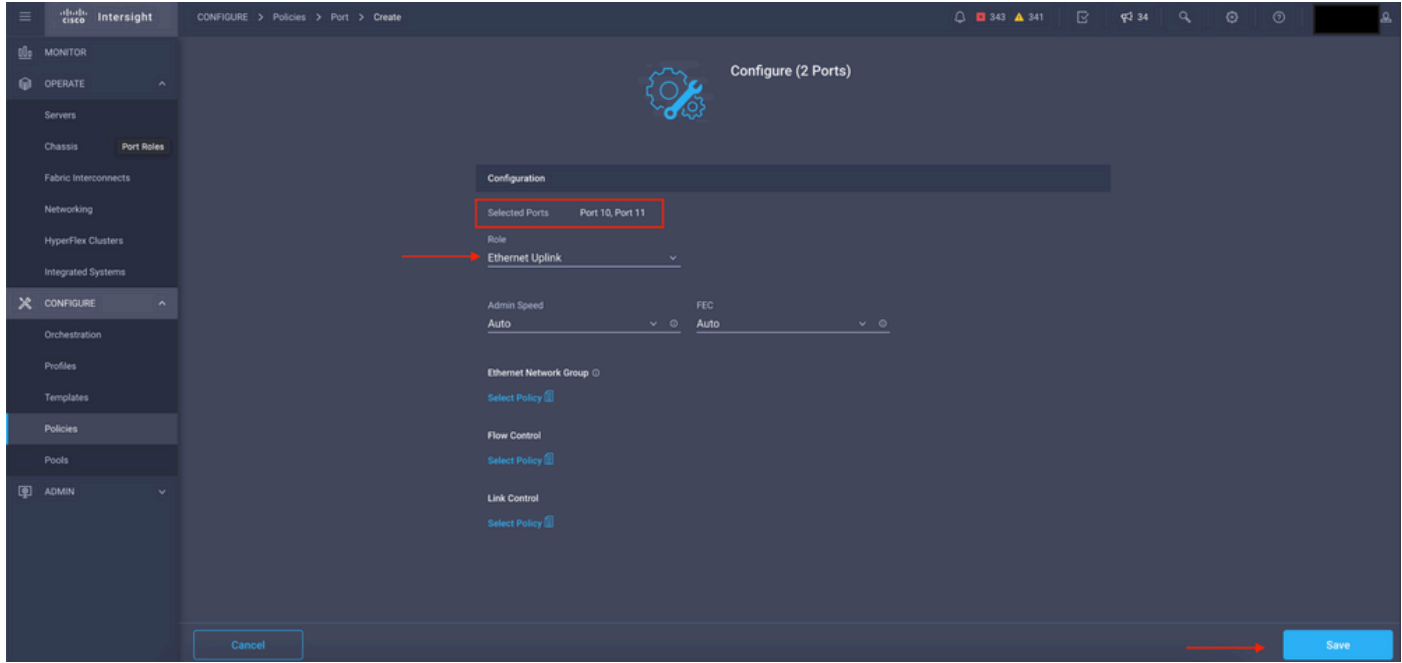

포트 세부 정보

다음으로 컨피그레이션을 확인합니다.

Save(저장)를 클릭하고 컨피그레이션을 저장합니다.

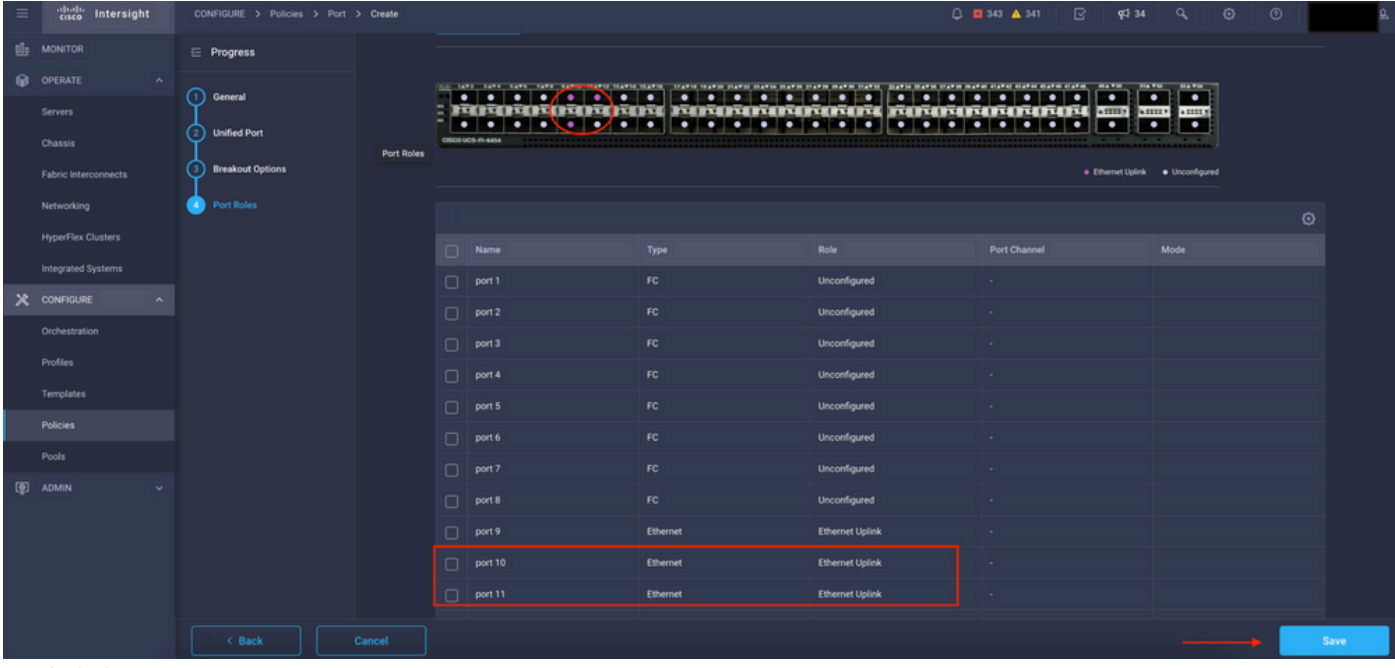

구성 확인

다음 예에 표시된 대로 컨피그레이션을 검증합니다.

이제 Policies(정책) 패널 아래에 정책이 표시됩니다.

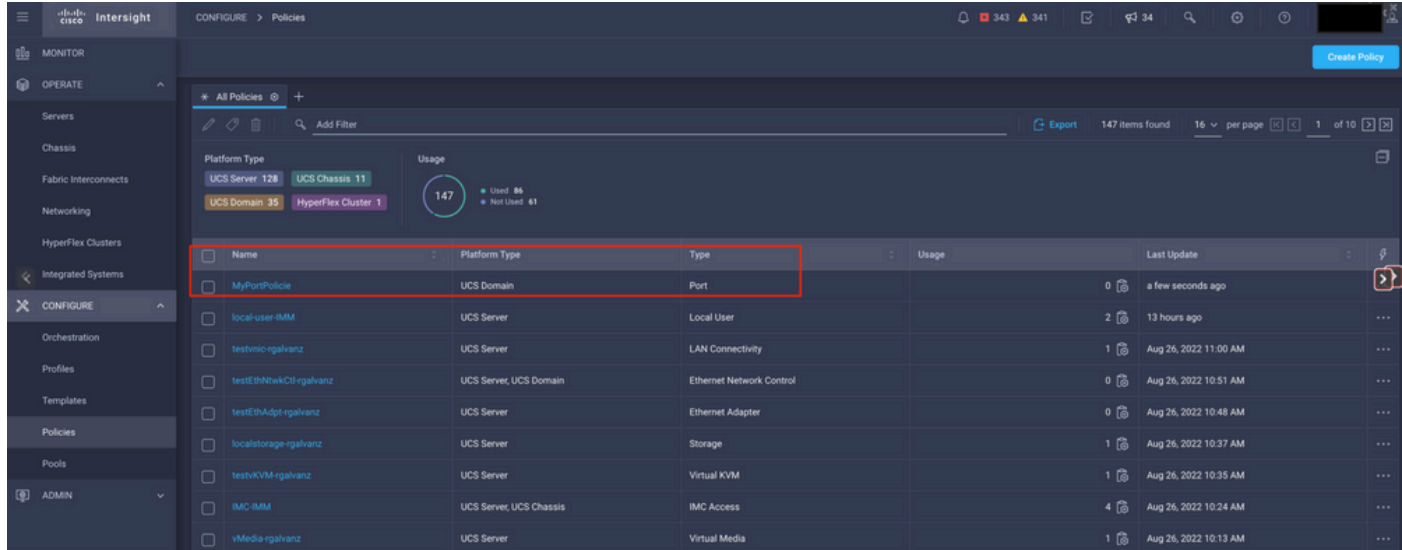

정책 패널

2단계. 이제 정책을 생성했으므로 도메인 프로필에 적용해야 합니다.

 Profiles(프로파일) —> UCS Domains Profiles(UCS 도메인 프로파일) —> "Domain Profile Name(도메인 프로파일 이름)"으로 이동합니다.

이 예에서는 IMM 도메인 프로파일이 사용됩니다.

| $\equiv$ | cisco Intersight                |                               | CONFIGURE > Profiles                                    |                                                             |                              | $0$ <b>0</b> 343 $\triangle$ 341                  | $\mathbb{R}$<br>$Q = 34$ $Q$ | $\odot$ | $\circ$                          |                    |  |  |  |
|----------|---------------------------------|-------------------------------|---------------------------------------------------------|-------------------------------------------------------------|------------------------------|---------------------------------------------------|------------------------------|---------|----------------------------------|--------------------|--|--|--|
|          | OL MONITOR                      |                               | HyperFlex Cluster Profiles UCS Chassis Profiles         | <b>UCS Domain Profiles</b><br><b>UCS Server Profiles</b>    |                              |                                                   |                              |         | <b>Create UCS Domain Profile</b> |                    |  |  |  |
|          | O OPERATE<br>$\sim$             |                               |                                                         |                                                             |                              |                                                   |                              |         |                                  |                    |  |  |  |
|          | <b>Servers</b>                  | * All UCS Domain Profiles @ + |                                                         |                                                             |                              |                                                   |                              |         |                                  |                    |  |  |  |
|          | Chassis<br>Fabric Interconnects |                               | $\cdots$ $\oslash$ $\qquad \qquad \qquad$ Q, Add Filter | G Export 4 items found 10 v per page [K] [K] 1 of 1 [X] [X] |                              |                                                   |                              |         |                                  |                    |  |  |  |
|          |                                 |                               | Name                                                    | <b>Status</b>                                               | <b>Fabric Interconnect A</b> | <b>UCS Domain</b><br><b>Fabric Interconnect B</b> | <b>Last Update</b>           |         |                                  | $\mathcal{G}$      |  |  |  |
|          |                                 |                               | MM-Domain                                               | A Not Deployed Changes                                      |                              | UCS-TS-MXC-P25-6454-IMM. UCS-TS-MXC-P25-6454-IMM. | 30 minutes ago               |         |                                  |                    |  |  |  |
|          | Networking                      |                               | $\Box$ MM-Was-M6                                        | Failed                                                      |                              | UCS-TS-MXC-P25-Was-M6-6. UCS-TS-MXC-P25-Was-M6-6. | Aug 25, 2022 2:23 PM         |         |                                  | 1.11               |  |  |  |
| e        | <b>HyperFlex Clusters</b>       |                               | test-anmonten                                           | Not Assigned                                                |                              |                                                   | Apr 12, 2022 6:40 PM         |         |                                  | $\cdot \mathbf{D}$ |  |  |  |
|          | Integrated Systems              |                               | $\Box$ caperalt                                         | Not Assigned                                                |                              |                                                   | Feb 24, 2022 5:04 PM         |         |                                  | $\cdots$           |  |  |  |
|          | $X$ CONFIGURE<br>$\sim$         |                               | $\cdots$ 0 0 0                                          |                                                             |                              |                                                   |                              |         | $R$ $I$ 1 of 1 $D$ $R$           |                    |  |  |  |
|          | Orchestration                   |                               |                                                         |                                                             |                              |                                                   |                              |         |                                  |                    |  |  |  |
|          | Profiles                        |                               |                                                         |                                                             |                              |                                                   |                              |         |                                  |                    |  |  |  |
|          | Templates                       |                               |                                                         |                                                             |                              |                                                   |                              |         |                                  |                    |  |  |  |
|          | <b>Policies</b>                 |                               |                                                         |                                                             |                              |                                                   |                              |         |                                  |                    |  |  |  |
|          | Pools                           |                               |                                                         |                                                             |                              |                                                   |                              |         |                                  |                    |  |  |  |
|          | <b>E ADMIN</b><br>$\mathbf{v}$  |                               |                                                         |                                                             |                              |                                                   |                              |         |                                  |                    |  |  |  |

Domain Profile 창

Ports Configuration(포트 컨피그레이션)으로 이동하여 Select Policy(정책 선택) 옵션을 확인합니다.

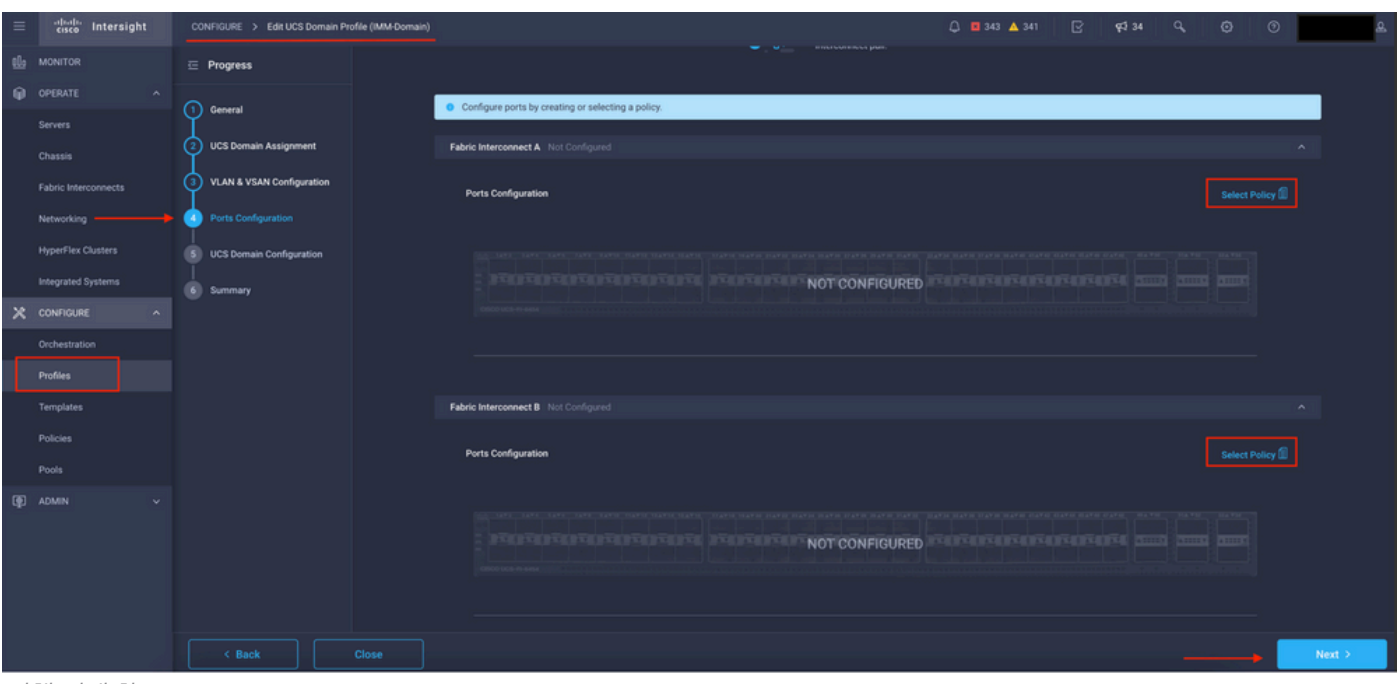

Select Policy(정책 선택)를 클릭하고 정책을 선택합니다.

정책 선택 창

이 예에서는 "MyPortPolicy(내 포트 정책)"를 선택하기 전에 생성된 정책을 사용합니다.

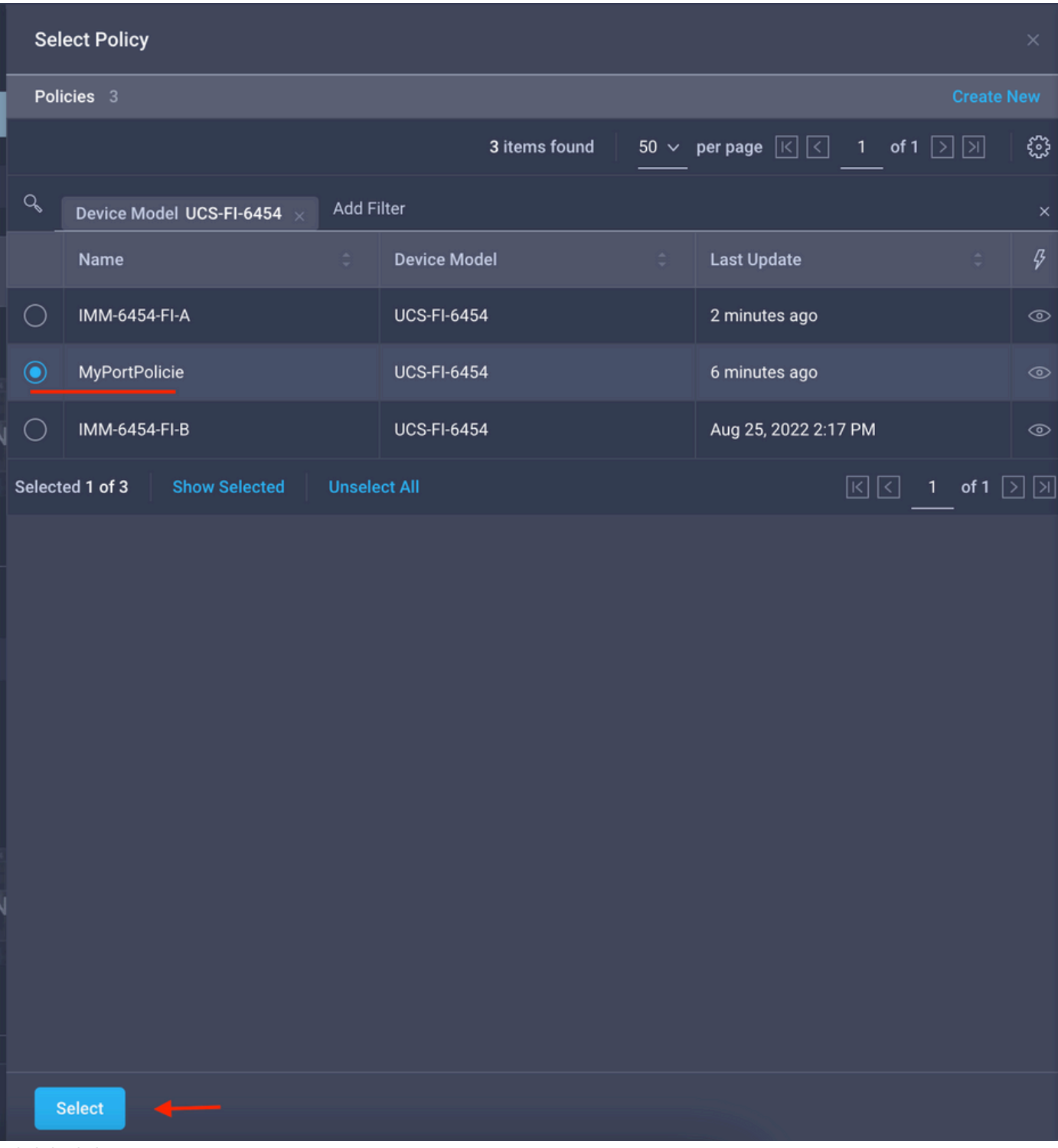

선택한 정책

구성을 확인합니다.

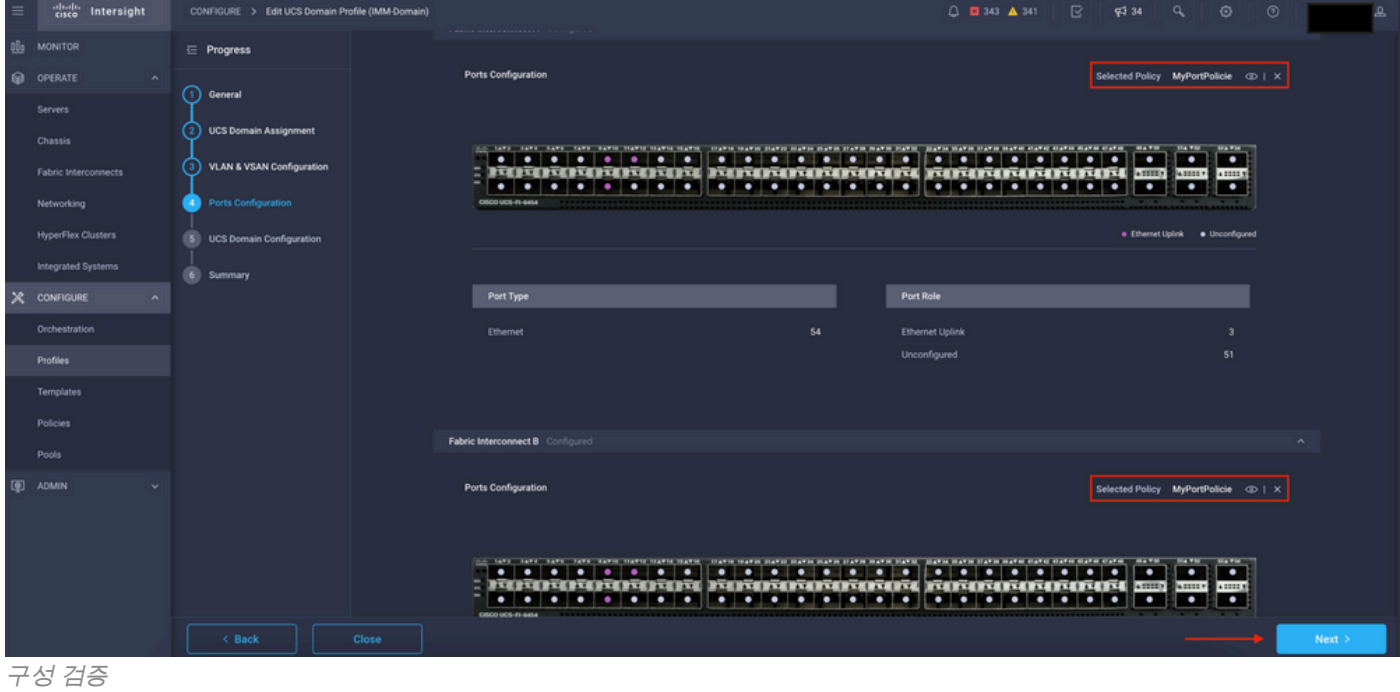

### 3단계. 도메인 프로필을 구축합니다. Summary(요약) 창에서 Deploy(구축)를 클릭합니다.

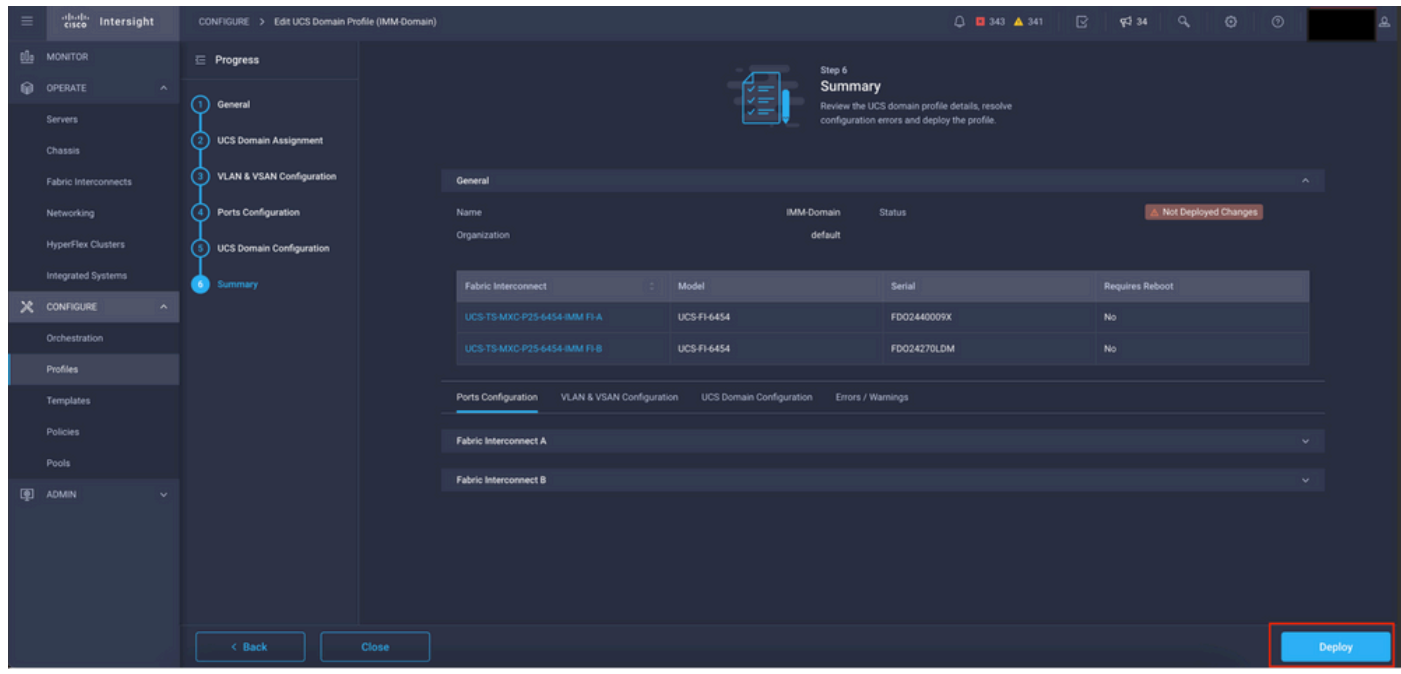

변경 사항 배포

컨피그레이션이 구축되고 선택한 항목에 포트가 구성됩니다.

이 번역에 관하여

Cisco는 전 세계 사용자에게 다양한 언어로 지원 콘텐츠를 제공하기 위해 기계 번역 기술과 수작업 번역을 병행하여 이 문서를 번역했습니다. 아무리 품질이 높은 기계 번역이라도 전문 번역가의 번 역 결과물만큼 정확하지는 않습니다. Cisco Systems, Inc.는 이 같은 번역에 대해 어떠한 책임도 지지 않으며 항상 원본 영문 문서(링크 제공됨)를 참조할 것을 권장합니다.